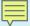

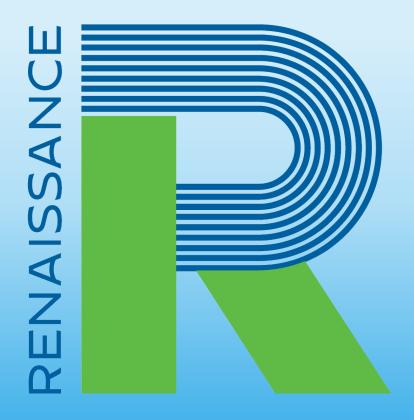

A global leader in pre-K-12 education technology

THE SCHOOL DISTRICT OF
PHILADELPHIA

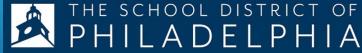

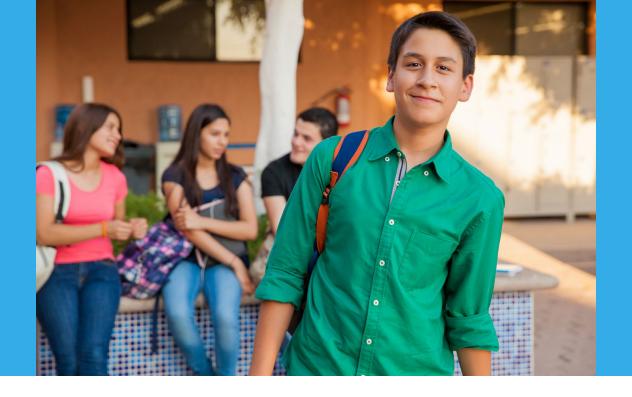

### **Our mission**

"To accelerate learning for all children and adults of all ability levels and ethnic and social backgrounds, worldwide."

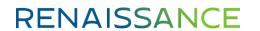

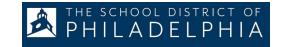

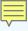

# **Resources and Support**

### **Star Help**

Live Chat

Phone: 800-338-4204

Email: <u>support@renaissance.com</u>

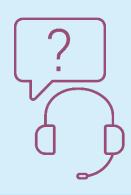

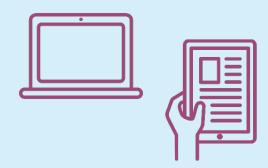

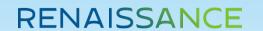

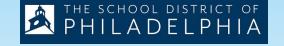

## Agenda

- 1 Q&A for Remote Administration What questions do you have from the recording?
- 2 Ren-U and Smart Start
- Setting Goals
- Grouping Students and the Planner

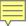

### **Commonly Asked Questions**

- Where can I find the Educator Resources?
  - All pretest instructions are located on our website at <a href="https://www.renaissance.com/renaissance-everywhere">https://www.renaissance.com/renaissance-everywhere</a>. Select Educator Resources > Star Assessment > Teacher Guide
- Is the test timed?
  - The Star assessment has time limits for each question. This is done to keep the student moving along. Your building administrator can extend the time limit if a student requires this due to their IEP.
- What is the monitor password?
  - Your district will share the monitor password with you prior to the first screening window.
- When are my students required to take the Star assessment?
  - Your fall screening window begins on September 14<sup>th</sup> and is required for all students in grades 6 through 12, in both reading and math.

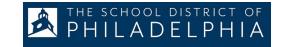

## Agenda

- Q&A for Remote Administration
- Resources at your finger-tips

  Resources at your finger-tips
- **3** Setting Goals
- Grouping Students and the Planner

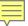

### **Renaissance-U and Smart Start**

RENAISSANCE-U'

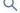

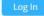

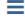

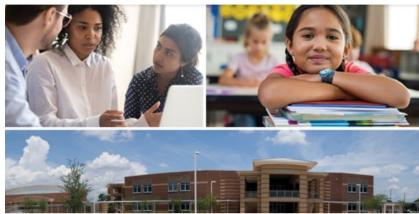

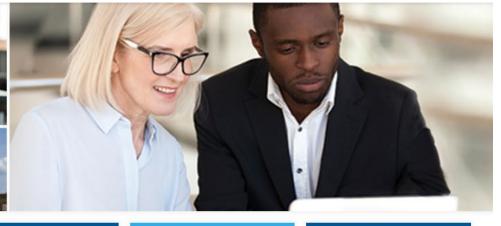

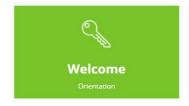

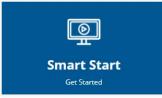

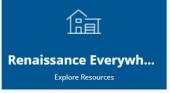

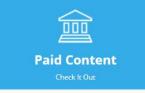

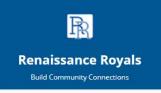

Username is your @philasd.org email address Password – Welcome1

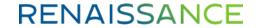

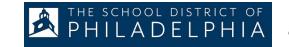

### Agenda

- 1 Q&A for Remote Administration
- 2 Ren-U and Smart Start
- 3 Setting Goals

  How do we set year long goals for your students?
- Grouping Students and the Planner

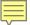

# **Setting Goals**

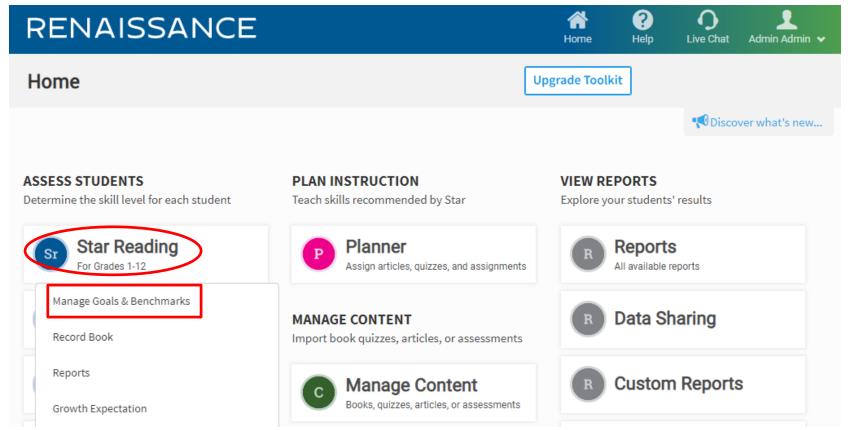

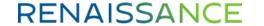

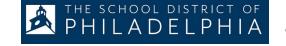

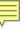

## **Setting Goals**

#### Set a Goal

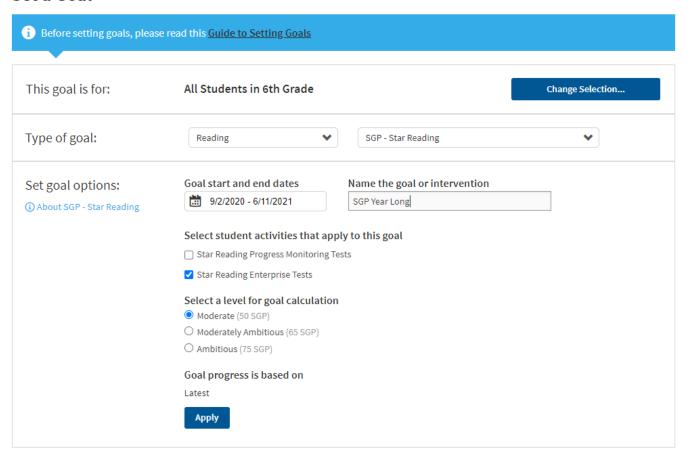

- For Type of Goal, select Math or Reading, along with SGP.
- For Goal start and end dates, select the school year.
- Select the Enterprise Test only for student activity.
- Select a Moderate goal (50SGP)

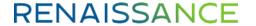

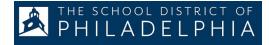

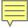

# **Setting Goals**

Within the Renaissance Growth Platform, we have three different options when it comes to setting goals for students.

### Goal types

Measures student performance and progress as compared to...

| Scaled Score    | the Star scale                                                                  |
|-----------------|---------------------------------------------------------------------------------|
| Percentile Rank | grade-level peers nationwide                                                    |
| SGP             | academic peers—students in the same grade with similar score history—nationwide |

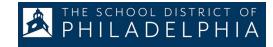

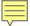

### What is Student Growth Percentile?

Let's check the help files

### **Student Growth Percentile (SGP)**

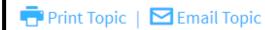

The Student Growth Percentile (SGP), developed by Dr. Damian Betebenner, provides the latest in growth projections, including Betebenner's well-known catch-up, keep-up growth projections to provide longitudinal SGP data.

SGP compares a student's growth to that of his or her academic peers nationwide. These peers are students in the same grade with a similar achievement history on Star assessments.

SGP is measured on a 1–99 scale. Lower numbers indicate lower relative growth, and higher numbers indicate higher relative growth. For instance, if a student has an SGP of 75, it means the student has shown more growth than 75 percent of his or her academic peers. Teachers and administrators can use SGP scores to determine if students grew more than, less than, or as much as expected.

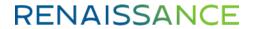

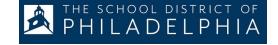

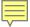

# Setting goals in Star Assessments

#### Goal levels

#### **Moderate**

**SGP 50** 

### **Moderately Ambitious**

SGP 65

#### **Ambitious**

**75 SGP** 

Students achieving these goals will have a level of growth higher than 50%, 65%, or 75% of their academic peers.

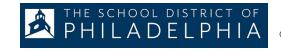

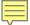

### **How does Star fit into RTI?**

#### Screen

Identify students below benchmark using the Screening Report

#### Set Goal

Set a goal and intervention for each student (see page 3 for details)

#### Intervene

Supplement or enhance instruction for targeted students

#### Monitor Progress

Assess target students with STAR periodically (up to weekly)

#### View Progress

Run a Student
Progress
Monitoring
Report to
review progress
toward goals

#### Adjust

Modify the duration of the intervention as needed

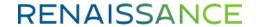

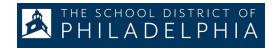

## Agenda

- 1 Q&A for Remote Administration
- 2 Ren-U and Smart Start
- 3 Setting Goals
- Grouping Students and the Planner
  How do we use Star data to drive instruction?

## **Considerations When Grouping Students**

- Will you plan instruction for the whole class or for small groups?
- How many groups makes sense to manage?
- Group students with a similar scaled scored. Try to keep the range within 100 scaled score points.

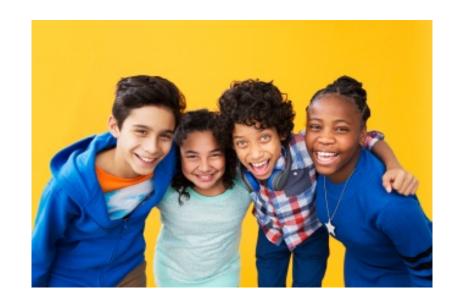

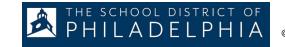

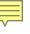

# **How to Group your Students**

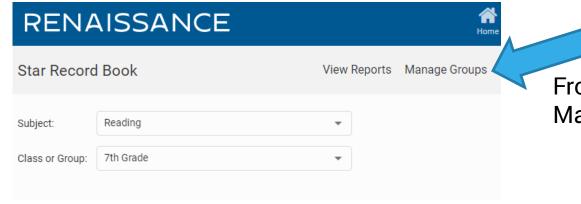

From your Record Book, select Manage Groups

#### Then select Create New Groups

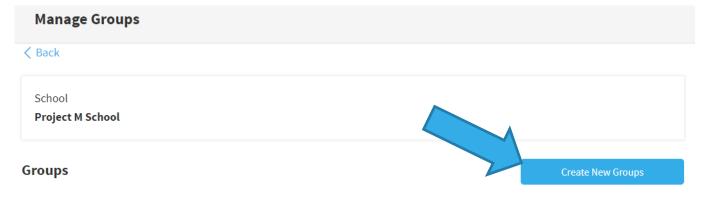

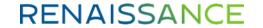

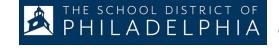

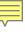

# **How to Group your Students**

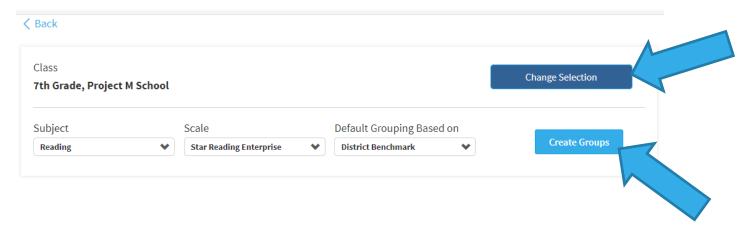

Next, select your class, subject, Star Enterprise for scale, and District Benchmark. Then click Create Groups.

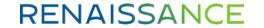

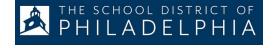

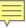

# **How to Group your Students**

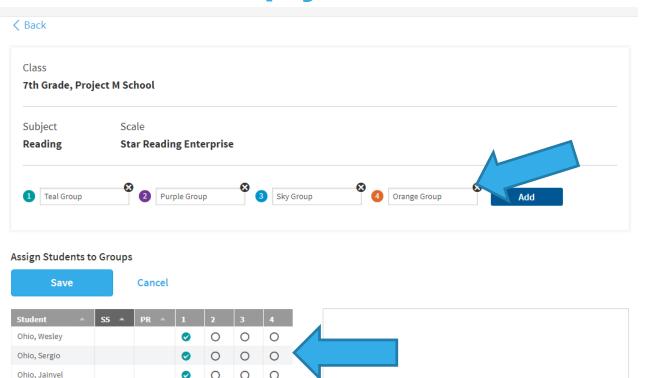

Students will be automatically grouped based on their most recent Star assessment.

You can change the group names, as well as move students into different groups.

You can also click add to have a total of 10 different groups.

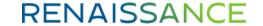

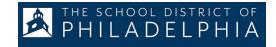

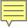

### **Questions to ask**

- How do you know how your students are performing academically?
- How do you know what students are ready to learn next?
- How do you differentiate learning for students?
- How do you find assignments and resources that will support student learning?

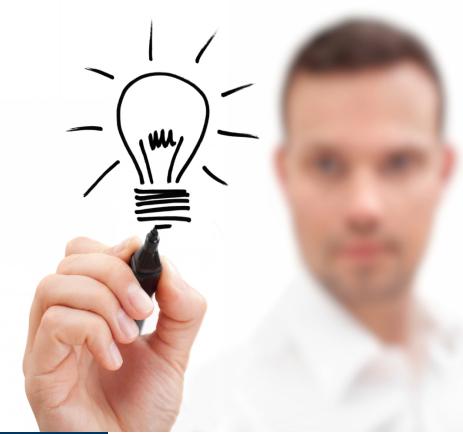

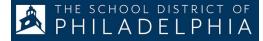

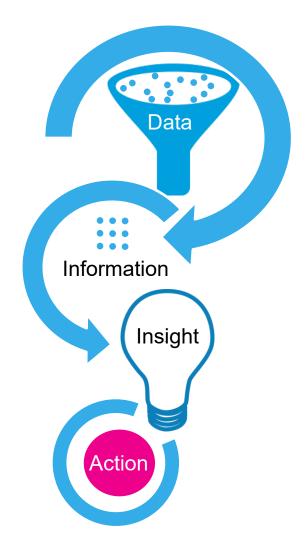

With insight based on student data, educators can plan targeted instruction and accelerate learning.

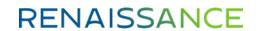

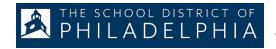

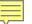

# Instructional Planning – Student Report

RENAISSANCE Instructional Planning - Student Report Star Reading Enterprise Assessment (English)

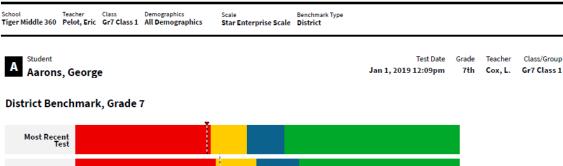

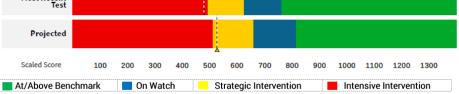

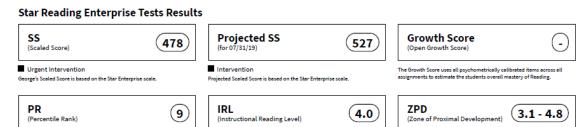

George scored higher than 9% of students nationally in the same grade.

George would be best served by instructional materials prepared at the fourth grade level.

George's ZPD identifies books at the right level to provide optimal reading challenge without frustration. Enter George's ZPD in ARBookFinder.com (http://www.ARBookFinder.com) to find appropriate books.

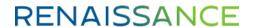

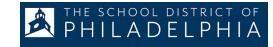

### Inc

# Instructional Planning - Class Report

RENAISSANCE Instructional Planning - Class Report

Generated Aug 21, 2020, 11:57 AM

| Star | Mat | h En | terpi | rise |
|------|-----|------|-------|------|
|------|-----|------|-------|------|

| School Somewhere | Class<br>Algebra 1 - | Date Range<br><b>07/09/19–06/30/20</b> | Demographics All Demographics | Scale<br>Star Enterprise Scale |                    |                     |
|------------------|----------------------|----------------------------------------|-------------------------------|--------------------------------|--------------------|---------------------|
| Class/Group      |                      | Teacher                                |                               |                                | Number of Students | Students With Tests |
| Algebra 1        |                      | Swoop, A.                              |                               |                                | 30                 | 30                  |

#### **Latest Results**

|--|

The lowest Scaled Score across all latest assessments for students in the class/group.

The median Scaled Score is based on the Star Enterprise scale selected.

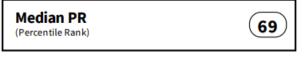

The median Percentile Rank for the class/group was higher than 69% of students nationally in the same grade.

| (Percentile Rank) |
|-------------------|
|-------------------|

The lowest Percentile Rank for the class/group was higher than 18% of students nationally in the same grade.

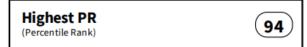

The highest Scaled Score across all latest assessments for students in the class/group.

The highest Percentile Rank for the class/group was higher than 94% of students nationally in the same grade.

#### Suggested Skills (Core Progress Math built for PA)

Skill recommendations are based on the median score for the class/group. These skills are a starting point for instructional planning. Combine this information with your own knowledge of the student and use your professional judgment when designing an instructional program.

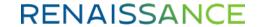

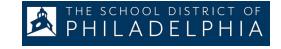

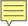

# Suggested Skills and Focus Skills

#### Suggested Skills

Phillis's Star Reading Enterprise Tests score(s) suggests these skills from CPR for PA learning progressions would be challenging, but not too difficult. Combine this information with your own knowledge of the student and use your professional judgement when designing an instructional program. Use the CPR for PA learning progressions to see how these skills fit within the larger context of the progression.

#### Informational Text

#### **Key Ideas and Details**

This score suggests Phillis is ready for instruction and practice with the following skills:

Focus Skill Synthesize ideas to support conclusions

#### **Craft and Structure**

This score suggests Phillis is ready for instruction and practice with the following skills:

- Analyze elements that affect author's purpose
- Focus Skill Evaluate rhetorical devices used in an argument
- Focus Skill Analyze role of author's values in an argument

#### Integration of Knowledge and Ideas

This score suggests Phillis is ready for instruction and practice with the following skills:

Evaluate quality of evidence in an argument

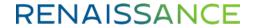

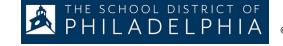

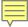

# **Instructional Planning Report**

The Instructional Planning Report features

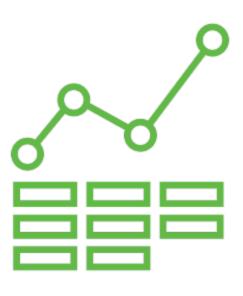

- Student level and class level reports
- Visual bar graph indication most recent score and the end of year projected score
- <u>Suggested Skills</u> identify which skills students are ready to learn next
- Focus Skills identify most critical skills to learn at each grade-level

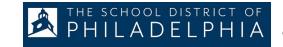

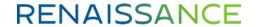

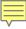

# **Breakout Room Teaching Your Students**

- What insights did you gain from looking at the Instructional Planning Reports?
- How can you use those insights to help your students grow?

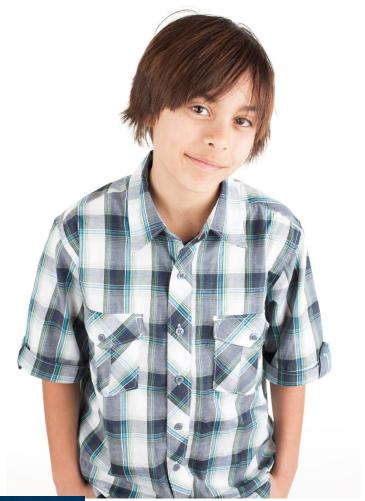

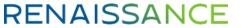

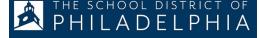

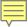

# **Closing Learning Gaps**

#### With Focus Skills

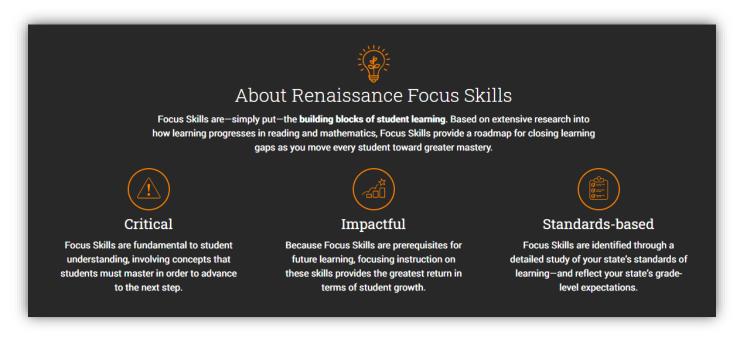

More info available at <a href="https://www.renaissance.com/focus-skills/">www.renaissance.com/focus-skills/</a>

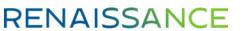

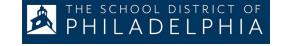

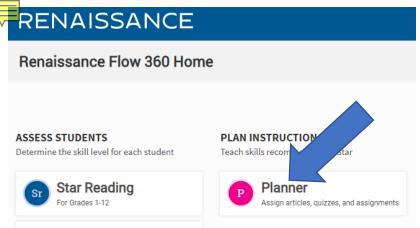

From your home screen, select the Planner button. This will bring you to a new screen where you have the option to create a new plan.

When setting up a new lesson plan, you will have the option to assign this to your whole class, or groups that you have created. This will appear in the "Change Students" box.

You can select Reading or Math, as well as the specific week you would like to assign the plan.

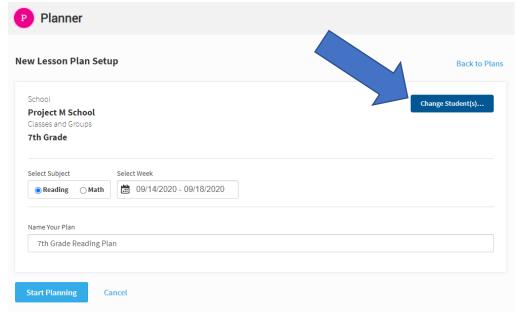

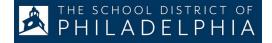

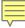

Focus Skills: The most critical skills for a student to learn for success at grade level and to progress in subsequent grades.

Learning
progression aligned
to state standards,
using scaled score as
the entry point.

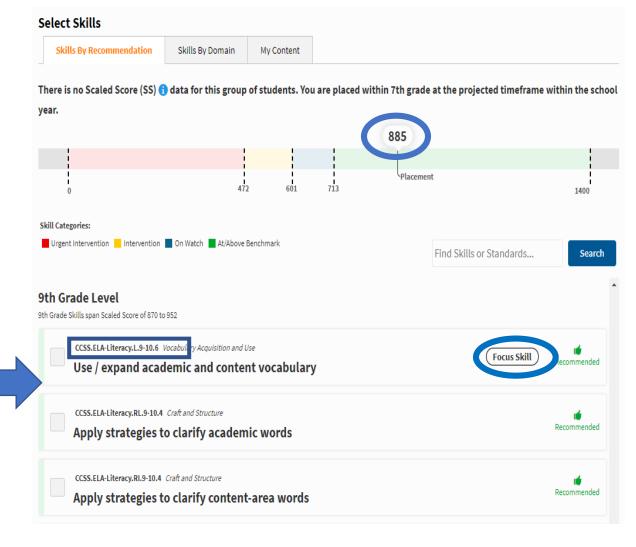

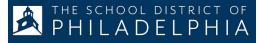

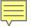

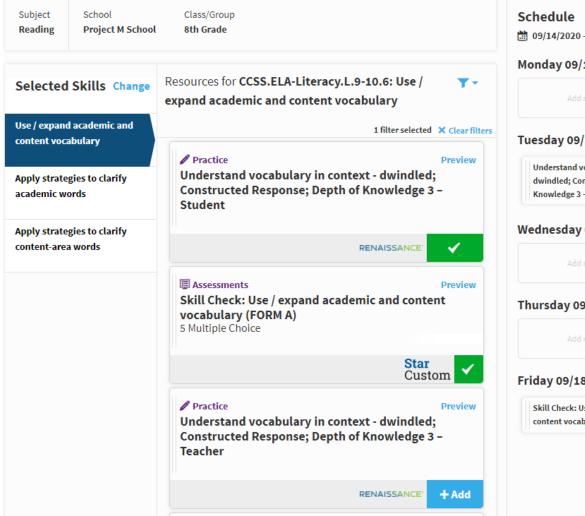

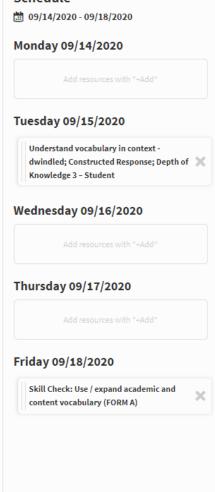

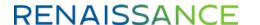

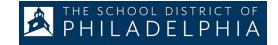

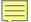

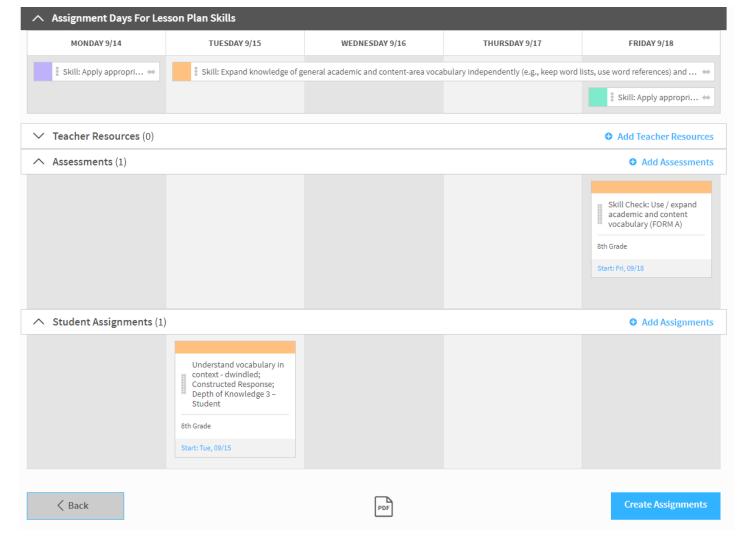

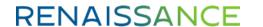

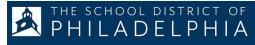

### Ren-U and SmartStart

 Log into Ren-U by going to www.renaissance-u.com

Username is your philasd.org email Password is Welcome1

- Look for the course on Goal Setting
- Look in SmartStart for instruction on how to group students

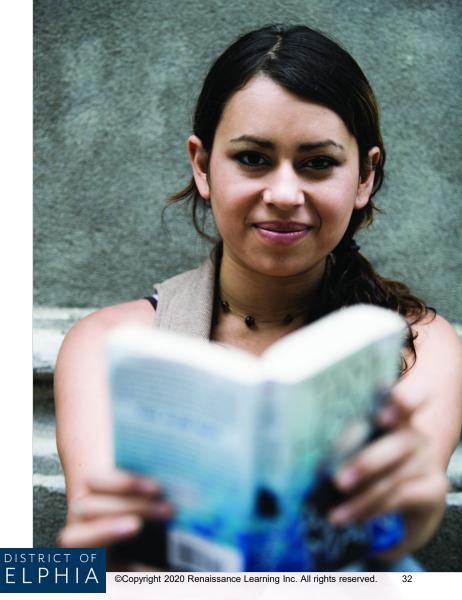

# **Resources and support**

### **Star Help**

Live Chat

Phone: 800-338-4204

Email: <u>support@renaissance.com</u>

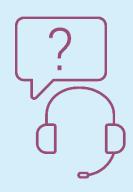

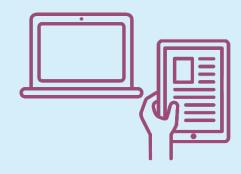

#### Please make sure that you log your attendance using this link:

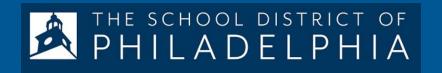

https://forms.gle/kHRSHL1aZ9vMPBsAA
This will be copied into the chat

This is required for the district to log you Act 48 Hours!

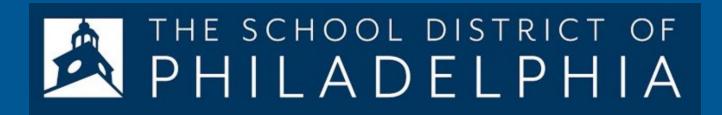

# Thank you!

Presenter –

Renaissance Project Manager – Greg Meluson

Email – greg.meluson@renaissance.com

starassessment@philasd.org